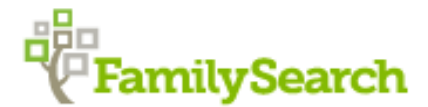

## *Using FamilySearch .org to Find the Records You Want*

1. Use 'Life Event' and 'relationship' filters after you enter a name in Search. This will help narrow the results and also give you a better chance at seeing the records you want.

Example- you want a marriage record.

 Search using " James Lynch"= 250,000 records Add Marriage under Life Event=5,000 records Add place and date "Iowa" "1855-1870"= 233 Add Spouse= correct marriage record #1 result

- 2. If you want a particular Census, use "residence" under Life event Example- you want the Iowa 1880 US Census Add "residence' under Life Event in search Add place and date of Census you want Then filter more by clicking "restrict by type" and use 'census'.
- 3. Search by first name only. But only if you have an unusual name.

4. Search by parents only. This is very useful in finding missing siblings and to find maiden names of mothers.

 Example- Search using 'Relationship' to add parents names and forego names in top search box. To find maiden names add Death in Life Event. Add father's last name and mother's first name

5. Remember many records are not yet indexed and online, but they are available to you in the Catalog on FamilySearch.org. Look for records you need by browsing the collections. Start broad and filter for best results.

 Example- Country (USA)/ State/County/ Town Many records are available on the County level. To see the collections that are available by State, click on the 'Browse All Collections" tab under the blue Search tab. Select one of the Regions on the left under "Place".

An alphabetical list will appear. Enter a 'Location' and search or scroll and see what records are available. Remember anything in BLUE you can click on to see more information. If you click on the "learn more" tab you will see more information to help you decide if this record is worth ordering. It will also take you to the WIKI to give you more information. The camera Icon means you can see images and the Browse icon means the collection is not indexed.

If the record is online there will be a RED notice. If not online, you can order the film number and view at our facility on our wonderful computerized readers. You will need to order the film yourself, but it will be sent to any FamilySearch library you want.

\*\*\*NEW\*\*\* Familysearch is adding the microfilmed records to the website. You can browse the films on your computer! The films that have been added will no longer be available to order.

6. Before you spend HOURS searching for a record that doesn't exist-SEARCH THE WIKI!

The WIKI is the largest, most current genealogical encyclopedia available. You don't use it to search a name, but to get information to help you in your search for records.

- 7. Learn to BROWSE! Sometimes wonderful surprises are found that don't show up in SEARCH.
- 8. Always go to the partner site when FamilySearch shows a record that takes you to another site. It may be a record you can see for free or you may have to pay to see it, but you will know it exists and can usually see enough to determine if it is worth the cost.